# **Focus on Your Users: Using PubMed Filters to SupportYour Users and Promote Evidence-Based Medicine**

Laura Abate, MSLS, Electronic Resources & Instructional LibrarianHimmelfarb Health Sciences Library, The George Washington University

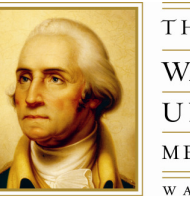

THE GEORGE **WASHINGTON** UNIVERSITY MEDICAL CENTER WASHINGTON DC

#### **Problem**

- Users know how to limit PubMed searches to English language and by publication type but frequently do not.
- Users spend a lot of time examining large search result sets.
- $\blacksquare$  Users may miss clinically relevant articles and use instead the first relevant article found.

## **Solution**

- Establish PubMed's 'My NCBI' search filters which reflect local EBM instruction.
- $\blacksquare$  Search filters focus on types of articles of high relevance for clinical searches and which are accessible to users.
- Search filters are automatically displayed in all searches.
- Search filters reduce search time and remind users' of levels of evidence.

## **Himmelfarb Library's PubMed Filters**

 Select standard filters from PubMed's 'My NCBI' or create your own filters. Himmelfarb Library uses these custom filters:

EBM/Clinical Reviews

- Practice guidelines, meta analyses, systematic reviews, etc. •
- •English language
- Similar to prebuilt 'Systematic Reviews' filter

#### EBM/Clinical Trials

- Controlled clinical trials, multicenter studies, and randomized controlled trials
- English language•

#### Reviews

- Review articles•
- English language

## **Create PubMed Filters for your Library**

- 1. Create 'My NCBI' account for your Library.
- 2. Select 'Share Filter Settings' in Share Setting area.
- 3. Select or create the filters that you want to display to users.
- 4. Update your hyperlink to PubMed by including the username for your Library's 'My NCBI' account.

#### Template:

http://www.ncbi.nlm.nih.gov/entrez/query.fcgi?**myncbishare=username**Example:

http://www.ncbi.nlm.nih.gov/entrez/query.fcgi?**myncbishare=dcgwulib**

### **What about…?**

- Users' personal 'My NCBI' accounts will override shared filters.
- Users may still apply limits to searches.
- Users may search by keyword, MeSH, etc.; filters always display.

# **Himmelfarb Library's EBM/Clinical Search Filters**

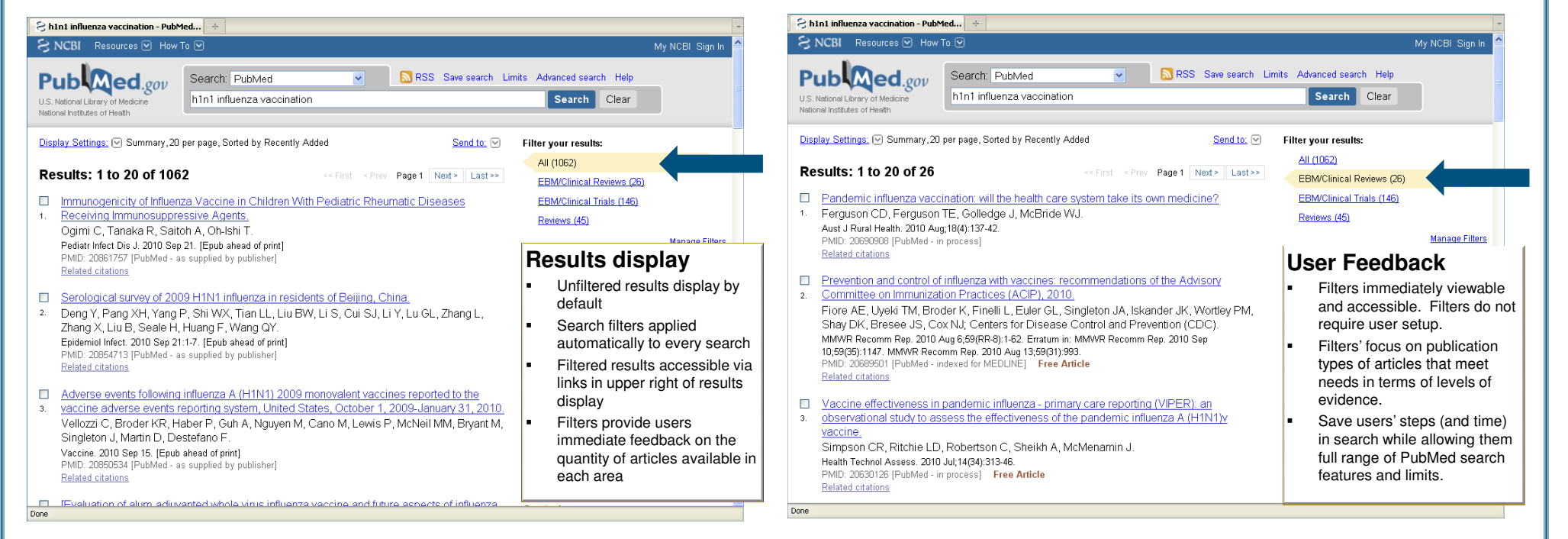